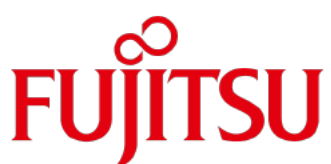

# White Paper Best Practices for OpenStack and FUJITSU Storage ETERNUS AF series and ETERNUS DX series

In cloud system configurations, it is important to select the best storage pool configuration that can utilize the advantages of both the infrastructure software and the storage systems. The combination of OpenStack, which is infrastructure software, and the FUJITSU Storage ETERNUS AF series or ETERNUS DX series can provide the best storage pool configuration for cloud systems.

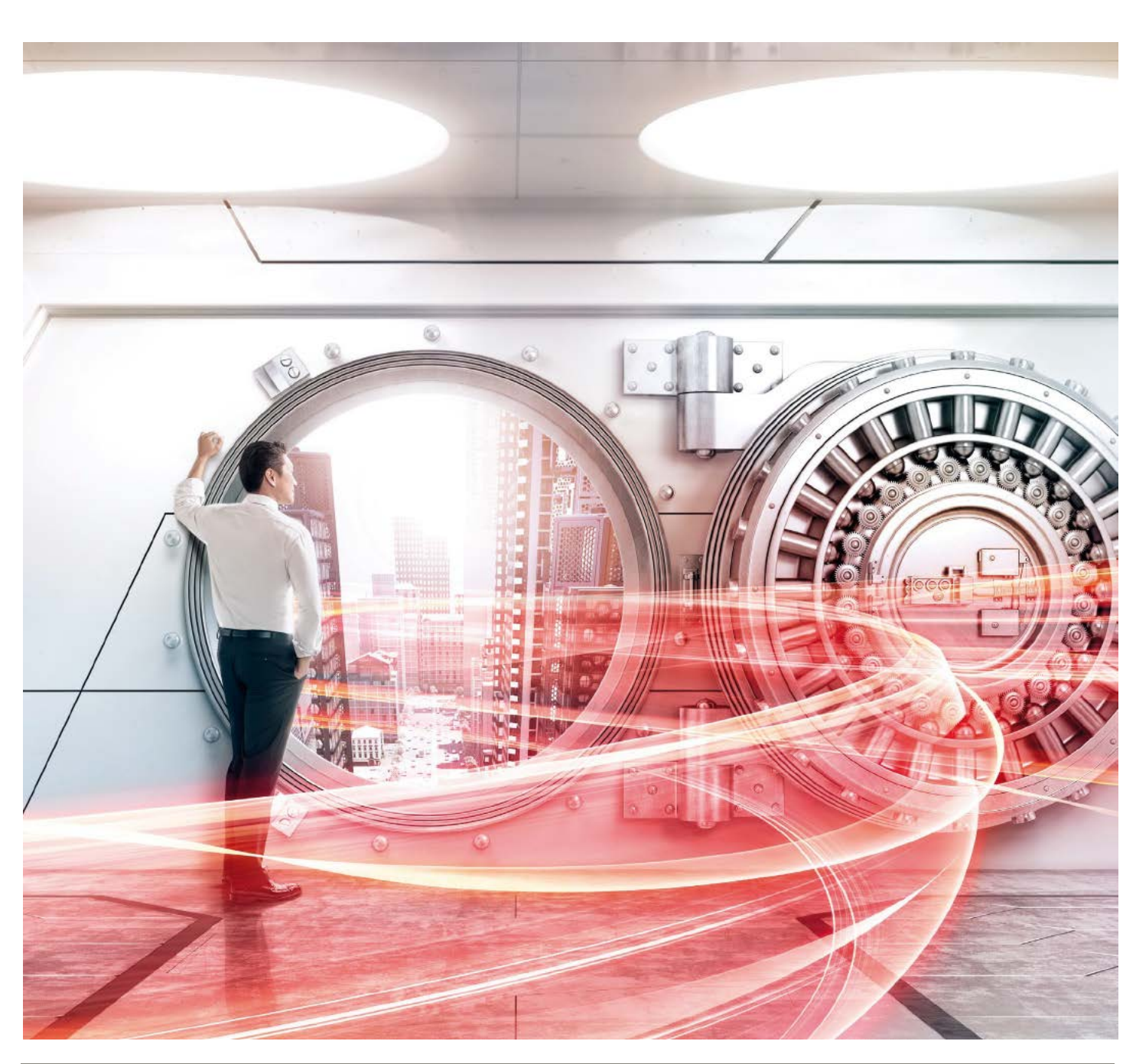

![](_page_1_Picture_65.jpeg)

# <span id="page-2-0"></span>**Preface**

OpenStack has been developed as infrastructure software that provides IaaS.

Since OpenStack consists of many components, configurations are flexible. At the same time, configurations should be selected after careful consideration, particularly since the component (Cinder) that manages the block storage is a relatively new function, and therefore the storage system selection requires thorough review.

OpenStack is licensed under the Apache Software License 2.0, which has several distributions. Although OpenStack can be operated on various platforms, Linux is the platform that is the most widely used.

And Red Hat Enterprise Linux is the most used Linux distribution. OpenStack distributions that are provided by Red Hat, Inc. are Red Hat Enterprise Linux OpenStack Platform (non-free) and RDO (free).

This document provides configurations for storage systems when used in systems with Red Hat Enterprise Linux 7, which is the leading and most popular distribution for OpenStack, and with RDO.

The procedures described from ["3. Best Practice for RDO and the ETERNUS AF/DX"](#page-8-0) through ["5. Best Practice Configuration"](#page-14-0) are current as of October 2015.

The information stated in this document is current as of November 2019.

## **Target Readers**

This document targets readers who have knowledge of OpenStack and the ETERNUS AF series or the ETERNUS DX series, and are looking to select a storage system for cloud infrastructure using OpenStack.

■ Naming Conventions

The following abbreviation is used in this document.

- FUJITSU Storage ETERNUS AF S3/S2 series and ETERNUS DX S5/S4 series.......................ETERNUS AF/DX

# <span id="page-3-0"></span>**1. OpenStack Overview**

OpenStack consists of many components that interoperate with each other through the API. The relationship of the components is described below.

Figure: Relationship of components and functional overview

![](_page_3_Figure_4.jpeg)

#### Table: Functional overview of components

![](_page_3_Picture_247.jpeg)

Nova, which is the core component, creates virtual machines in conjunction with other components. To start the virtual machines, Nova specifies a start-up image from Glance when creating the virtual machines.

After the virtual machines are created, Neutron creates a virtual network so that users can use the virtual machines.

Cinder is the function that makes persistent block storage available for the virtual machines. Swift is the function that makes an object storage available.

Cinder and Swift both have their own advantages and users need to select them depending on their purposes.

OpenStack operations are performed through the OpenStack's GUI-based dashboard (Horizon) or OpenStack's command APIs. The OpenStack interface is authenticated with KeyStone.

## <span id="page-4-0"></span>**2. Use of Cinder and Swift**

For OpenStack, block storage and object storage can be used as a storage system. This chapter describes Cinder and Swift that use block storage and object storage, respectively, in OpenStack.

## **2.1 Block Storage and Object Storage**

Disks that are allocated when a virtual machine starts are areas that are deleted when the virtual machine shuts down. Therefore, a persistent device must be prepared as an area to save data. For OpenStack, there are two types of persistent devices: block storage and object storage. In systems using OpenStack, persistent devices must be provisioned using Cinder and Swift for data retention.

## **2.1.1 Cinder and Block Storage**

Cinder manages the creation and backup of persistent block storage and provides them to the virtual machines. Actual Cinder volumes are created in an external storage system. To use third-party storage systems, drivers that are provided by the storage vendors are required.

Although the typical purpose of creating Cinder volumes is to store data, Cinder volumes where instances can be started can also be created. In this case, specify the OS start-up image of Glance as a volume source to create Cinder volumes where instances can be started. To use regular Cinder volumes, connect them to virtual machines that are already started. (The role of Cinder is to create and connect Cinder volumes.) After the Cinder volumes are connected to the virtual machines, and to make them available to users as areas for saving data, the Cinder volumes must be formatted and mounted the same way as general volumes using the OS commands. Cinder volumes that are in use can be disconnected and reconnected to other virtual machines with the data retained.

When compared with Swift, Cinder has advantages when small updates occur frequently because the access is based on blocks and is suited for DB servers in three-tier structure systems and for servers where logs in the system are integrally managed.

## **2.1.2 Swift and Object Storage**

Swift provides a distributed object storage that is accessible regardless of whether the virtual machines are started or not. Except for authentication with KeyStone, environments for Swift can be configured independently from other components. Static files that are to be stored such as movies, images, and log files are recommended, and the files are integrally managed as objects. These objects are accessed, referred to, updated, and deleted through HTTP. (These objects can be accessed from OpenStack Horizon.) Virtual machine images that are managed by Glance, and backups of Cinder volumes can be considered as objects, and Swift can be selected as the destination to store the objects. The objects are allocated to the Meta data to associate the actual data content with OpenStack and stored in a container (which is equivalent to a folder in Window) that is defined in Swift.

The advantages of Swift are described below:

- Because identical data is automatically distributed to multiple nodes for data security, service does not stop if an error occurs at a single point. (This is file duplication, not RAID.)
- Adding servers and storage systems to nodes can increase performance and capacity. Inexpensive devices such as HDDs for PCs can be added.

In general, the features of Swift are low cost and high reliability.

On the other hand, there are disadvantages when object storage is compared with block storage, such as high latency in a system that requires accessing and locking small amounts of data such as DB access since the access is based on objects (such as an image file and log file). In addition, the Swift API may not be supported for general business applications and legacy applications. When OpenStack is used with Swift-API-incompatible applications, the interface must be changed.

# **2.1.3 Usage Overview of Cinder and Swift**

Cinder and Swift are used differently based on the user requirements.

Table: Functional comparison between Cinder and Swift

|                 | Cinder (block storage)                                                               | Swift (object storage)                                                                                                    |
|-----------------|--------------------------------------------------------------------------------------|----------------------------------------------------------------------------------------------------|
| Access method   | Access to a block device (such as /dev/vdc) through the<br>virtual machines          | <b>HTTP REST API</b>                                                                                                    |
| Capacity        | Specified by users when Cinder is created                                            | Determined by the total capacity of available physical<br>disks                                                                            |
| Access unit     | Per block                                                                            | Per object                                                                                                    |
| Effective usage | Cases when access and lock occur in a small unit such as log<br>files and DB servers | Cases when there is a large amount of files such as<br>images, sounds, and old log files that are rarely written<br>to but frequently read |

An example differentiating the use of Cinder and Swift is provided below.

Figure: Differentiating the use of Cinder and Swift

![](_page_5_Figure_7.jpeg)

# **2.2 ETERNUS OpenStack VolumeDriver**

ETERNUS OpenStack VolumeDriver is a program that supports the interoperability of the ETERNUS AF/DX and OpenStack. The ETERNUS AF/DX can be used as block storage with the ETERNUS OpenStack VolumeDriver. In addition, the ETERNUS AF/DX can be operated from the OpenStack standard interface (or dashboard) and user operations can be centralized.

# **2.2.1 Overview of ETERNUS OpenStack VolumeDriver**

ETERNUS OpenStack VolumeDriver uses ETERNUS AF/DX SMI-S (which is a storage management interface) to manage the ETERNUS AF/DX.

## **Features**

- This product can be downloaded free of charge from the Fujitsu website: <https://www.fujitsu.com/global/support/products/computing/storage/download/>
- Fibre Channel (FC) and iSCSI are supported as connection protocols.
- The supported storage system models are as follows:
	- ETERNUS AF series
	- ETERNUS DX S3 series\*1
	- \*1: The ETERNUS DX8100 S4 is excluded.

# **2.2.2 Features of ETERNUS OpenStack VolumeDriver**

The following table shows the relationship between the ETERNUS OpenStack VolumeDriver functions and the ETERNUS AF/DX functions.

#### Table: Relationship between the ETERNUS OpenStack VolumeDriver functions and the ETERNUS AF/DX functions

![](_page_7_Picture_338.jpeg)

\* To execute the functions that use OPC/SnapOPC, a separate Advanced Copy Feature license is required.

To use the snapshot function, a Snap Data Pool Volume (SDPV) must be created and a Snap Data Pool (SDP) must be enabled. A RAID group is also required because SDVs are created in RAID groups.

# <span id="page-8-0"></span>**3. Best Practice for RDO and the ETERNUS AF/DX**

## **3.1 Best Practice Configuration**

This section describes the best practice configuration for OpenStack and the ETERNUS AF/DX using ETERNUS OpenStack VolumeDriver, allowing the virtual machines and the Cinder volumes to be operated integrally from the OpenStack dashboard.

This document shows the best practice in an environment with Linux (Red Hat Enterprise Linux 7), RDO (Otaca) for OpenStack, and ETERNUS OpenStack VolumeDriver 1.4.

In this configuration, the controller node and the compute nodes are configured separately.

Figure: Configuration overview of the best practice for OpenStack and the ETERNUS AF/DX

![](_page_8_Figure_7.jpeg)

# **3.2 Best Practice for Storage Pools and Drives**

The best practice for OpenStack and the ETERNUS AF/DX is a configuration where three types of drives are separated into three storage pools. The best practice configuration is described below.

#### Table: Best practice configuration

![](_page_9_Picture_216.jpeg)

\*2: SSDs cannot be installed in the ETERNUS DX60 S5/S4. Storage pools 1 and 2 are the same area.

\*3: Only SSDs can be installed in the ETERNUS AF S3/S2 series. Storage pools 1 and 2 are the same area and storage pool 3 is also configured with SSDs.

When a controller enclosure (CE) and two drive enclosures (DE) are connected, install drives and configure storage pools as shown in the figure below. (\*4)

Figure: Storage pool configuration when two drive enclosures are connected

![](_page_9_Figure_9.jpeg)

\*4: For the ETERNUS DX60 S5/S4 (3.5" type) and the ETERNUS AF250 S2, the above configuration is not available because only one drive enclosure (DE) maximum can be connected.

For the ETERNUS AF150 S3, the above configuration is not available because drive enclosures (DE) cannot be connected to it.

For the ETERNUS DX60 S5/S4 (2.5" type), drive enclosures cannot be connected. Install drives (SAS disks) in the slots of the controller enclosure (CE) and configure two storage pools.

Figure: Example of a storage pool configuration for the ETERNUS DX60 S5/S4

![](_page_9_Figure_14.jpeg)

# **3.3 Best Practice for OpenStack Dashboard Utilization**

The best practice for OpenStack and the ETERNUS AF/DX provides superior readiness, flexibility, and load reduction, enabling integrated operations through use of the OpenStack dashboard.

## **3.3.1 Readiness**

Because operations (1) through (3) shown in the figure below can be performed from the OpenStack dashboard, they can be processed quickly.

![](_page_10_Figure_5.jpeg)

Figure: OpenStack dashboard operations

\*5: Maintenance work of the ETERNUS AF/DX (such as changing and adding drives) must be performed using ETERNUS Web GUI.

# **3.3.2 Flexibility**

Flexible operation is possible in the following cases:

- a. Virtual machines that require high-speed access responses
- Volumes that can quickly respond can be created just by selecting storage pool 1 that is configured with SSDs.
- b. Virtual machines that require large work capacity Volumes that have large capacities can be created just by selecting storage pool 2 that is configured with SAS disks.

Figure: Creating volumes according to the requirements for virtual machines

![](_page_10_Figure_14.jpeg)

# **3.3.3 Reducing Loads**

In the following cases, the load of the users and servers can be reduced.

- The user's load can be reduced because starting and stopping the virtual OS, and creating backups/snapshots can be integrally managed from the OpenStack dashboard.
- The server's load can be reduced because backups/snapshots are created using the Advanced Copy functions (\*6) of the ETERNUS AF/DX. \*6 To create clones of Cinder volumes, use the OPC function.
	- To create snapshots of Cinder volumes, use the SnapOPC function.

Figure: Creating clones and snapshots from the OpenStack dashboard

![](_page_11_Figure_7.jpeg)

# <span id="page-12-0"></span>**4. Best Practices for Configuring and Making Backups**

This chapter provides both the best practices for configuration of virtual machines before operations have started and when backups are taken after operations have started.

## **4.1 Creating Virtual Machines According to Use**

With the best practice configuration for OpenStack and the ETERNUS AF/DX, volumes can be created quickly from the OpenStack dashboard, according to the purpose of the virtual machines.

Both database servers and application servers require high performance. For these servers, select storage pool 1 which is configured with SSDs that are expensive but have a very high response performance.

File servers require a large amount of capacity for operation, but they do not require high performance because the file servers are accessed through the network.

For these servers, select storage pool 2 which is configured with Online SAS disks that are low cost and have large capacities.

The advantages of the best practice configuration are as follows:

- From creating virtual machines to creating Cinder volumes, operations can be managed by a single user from the OpenStack dashboard.
- Virtual machines can be created any time without the need for adjustments or requests to the engineer in charge of the storage system.
- Highly-reliable volumes, which are characteristic of the storage system, can be used.
- A suitable volume can be created just by selecting a storage pool.

Figure: Flow for creating virtual machines

![](_page_12_Figure_14.jpeg)

# **4.2 Backups of Virtual Machines**

For backups of virtual machines, full backups (clone) and generation management (snapshot) must be used separately according to the requirement.

In addition, to secure a backup point and to reduce load on the server, virtual machines must be stopped and adjustments must be made by the person in charge of the server.

The advantages of the best practice for OpenStack and the ETERNUS AF/DX with integrated operations are as follows.

- Adjustments by the person in charge of the server are not required because starting and stopping the virtual machines, and making backups, can be integrally performed from the OpenStack dashboard.
- Operations for acquiring clones and snapshots can be managed from the OpenStack dashboard.
- Load on the server does not occur because the Advanced Copy functions of the ETERNUS AF/DX are used.

#### Figure: Flow for virtual machine backups

![](_page_13_Figure_9.jpeg)

# <span id="page-14-0"></span>**5. Best Practice Configuration**

The best practice configuration for OpenStack and the ETERNUS AF/DX requires taking some specific items into consideration. This chapter describes how to configure OpenStack and the ETERNUS AF/DX.

![](_page_14_Picture_140.jpeg)

In this document, the best practice is configured with the following settings.

## **5.1 Configuring the ETERNUS AF/DX**

Follow the instructions in the user's guide of the ETERNUS OpenStack VolumeDriver to configure the ETERNUS AF/DX.

![](_page_14_Picture_7.jpeg)

NOTE for the configuration - At this point, create storage pools using ETERNUS Web GUI or CLI.

## **5.2 Installing the ETERNUS OpenStack VolumeDriver**

Follow the instructions in the user's guide of the ETERNUS OpenStack VolumeDriver to install the ETERNUS OpenStack VolumeDriver.

![](_page_14_Picture_11.jpeg)

NOTES for the configuration

- The ETERNUS OpenStack VolumeDriver can be installed using either the interactive mode or the non-interactive mode. - Regardless of whether the ETERNUS OpenStack VolumeDriver is installed using the interactive mode or the non-interactive
- mode, the Cinder configuration file, "/etc/cinder/cinder.conf", is updated according to the specified contents.
- The contents of cinder.conf can be modified after the OpenStack VolumeDriver is installed.

# **5.3 Configuration Files for the ETERNUS OpenStack VolumeDriver**

This section describes the configuration files for the ETERNUS OpenStack VolumeDriver. (For cinder.conf, only the descriptions that are related to the ETERNUS OpenStack VolumeDriver are shown.)

> NOTES for the configuration - When using two storage pools, enter two separate sections in cinder.conf. - Enter an ETERNUS AF/DX storage pool that corresponds with the volume type and the area for snapshots in the driver configuration file.

Example: "/etc/cinder/cinder.conf" of the best practice configuration (extract)

![](_page_15_Picture_255.jpeg)

Example of a driver configuration file: /etc/cinder/eternus\_ssd.xml

![](_page_15_Picture_256.jpeg)

(1) Specify the names of the backend sections that are to be defined from line (2) onwards.

Enter parameters in lines (2) to (5), (10), and (11) for each storage pool that is to be used.

- (2) Enter the name of the backend section that is to be defined.
- (3) Enter this part according to the connection protocol to use. In the example, the connection protocol is FC. When the connection protocol is iSCSI, the description is "cinder.volume.drivers.fujitsu.eternus\_dx\_iscsi.FJDXISCSIDriver".
- (4) Specify the driver configuration file that was specified with the installer. Specify a different file name for each backend in order to enter a storage pool name in the driver configuration file.
- (5) Specify the "volume\_backend\_name" that is specified for the additional spec of the volume type.
- (10) Specify either the Thin Provisioning Pool name or the RAID group name that was created in the ETERNUS AF/DX.
- (11) Specify the RAID group name in which snapshots (SDV) are to be created.
- (6) Specify the IP address of the ETERNUS AF/DX.
- (7) Specify the connection port to the SMI-S of the ETERNUS AF/DX.
- (8) Specify the username that is used to connect to the SMI-S of the ETERNUS AF/DX.
- (9) Specify the password that is used to connect to the SMI-S of the ETERNUS AF/DX.

## **5.4 Associating the Volume Type with "volume\_backend\_name"**

To create a Cinder volume using the OpenStack dashboard or CLI, specify the volume type. Creating a volume type that corresponds with "volume\_backend\_name" allows for the creation of a Cinder volume in the storage pool.

NOTES for the configuration

- By specifying a volume type name that is easy to identify the use of the storage pool that was created in the ETERNUS AF/DX, volumes can be easily managed on OpenStack.
- A volume type can be set using either the OpenStack dashboard or CLI.

## **5.4.1 Creating Volume Types**

Create a volume type using the OpenStack dashboard.

Creation method: Select the admin project.

In the dashboard menu, select  $[Admin] \rightarrow [System] \rightarrow [VolumeS] \rightarrow$  the  $[Volume Types]$  tab. Enter a name in [Name] (for example, SSD) and create the volume type.

Figure: Creating the "SSD" volume type

![](_page_16_Picture_93.jpeg)

# **5.4.2 Adding Specs to the Volume Type**

Add "volume\_backend\_name" in [Volume Type Extra Specs]. Addition method: Select [View Extra Specs] from [Actions] of the created volume type, and then click the [Create] button.

![](_page_17_Picture_89.jpeg)

![](_page_17_Picture_90.jpeg)

Create an additional spec in [Volume Type Extra Specs].

# Table: Parameters for [Key] and [Value]

![](_page_17_Picture_91.jpeg)

Figure: Create Volume Type Extra Spec

![](_page_17_Picture_92.jpeg)

Create a volume type for "sas" as well.

# Figure: After the volume type is created

![](_page_17_Picture_93.jpeg)

# **5.5 Selecting the Volume Type When Creating a Cinder Volume**

Create a Cinder-managed volume in a storage pool of the ETERNUS AF/DX just by selecting the volume type when creating the volume from the OpenStack dashboard.

Figure: Screen for selecting the volume type

![](_page_18_Picture_43.jpeg)

# <span id="page-19-0"></span>**6. Related Solution**

Storage Foundation Software "FUJITSU Storage ETERNUS SF" reduces the cost of configuration, operation, power consumption for the ETERNUS AF/DX storage system.

It ensures business continuity with high speed backup, disaster recovery and other data protection features.

"FUJITSU Storage ETERNUS SF" eases the integration of ETERNUS AF/DX in the OpenStack environment with the following features:

- Configuration, performance management and fault monitoring for the entire storage system (HBA, switches, storage devices) - Volume remote copy feature

Product reference

ETERNUS SF - Flexible Data Management <https://www.fujitsu.com/global/products/computing/storage/software/eternus-sf/>

#### <span id="page-19-1"></span>**7. Summary**

Although the best practice for OpenStack and the ETERNUS AF/DX is a simple configuration where only three storage pools are created, it can be used in various situations. Because users can seamlessly operate virtual machines and Cinder volumes from the OpenStack dashboard, it only takes a short time to configure a virtual environment, and the load on the server and users is also reduced.

OpenStack and the ETERNUS AF/DX – a winning combination!

![](_page_19_Picture_155.jpeg)

#### Trademarks

OpenStack is a registered trademark of OpenStack, LLC in the United States. Linux® is a registered trademark of Linus Torvalds in the U.S. and other countries. Red Hat, Red Hat logos, Red Hat Enterprise Linux, Red Hat Enterprise Linux OpenStack Platform, RDO, and other names and logos related to Red Hat are trademarks or registered trademarks of Red Hat, Inc. in the U.S. and other countries.

Microsoft(R) and Windows Server(R) 2008 are registered trademarks of Microsoft Corporation in the USA, and other countries.

ETERNUS is a trademark or a registered trademark of Fujitsu Limited. Trademark symbols such as (R) and (TM) may be omitted from system names and product names in this document. The product names and company names in this document are registered trademarks or trademarks of their respective companies.

**Disclaimer** 

FUJITSU LIMITED is not responsible for any damage or indemnity that might be caused by the content in this document.